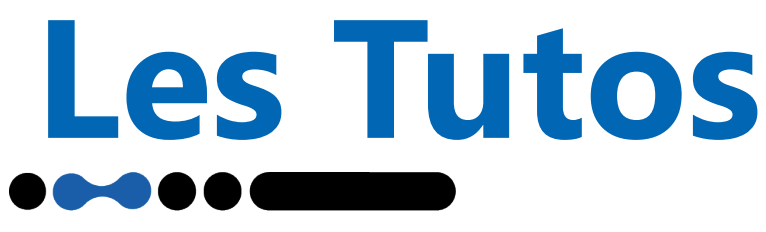

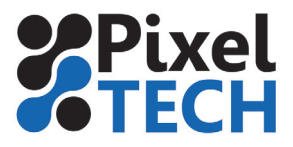

## **Linux Utiliser 2 cartes réseau sous Debian**

Dans le cas où votre poste est configuré avec 2 sous réseau de la façon suivante par exemple : - eth0 est relié au réseau d'entreprise ou à une box

- eth1 est reliée à un réseau en lien direct à une imprimante

#### Cliquer sur **Système**, et **Centre de contrôle**

Dans la rubrique Internet et réseau, choisir **Connexion réseau**

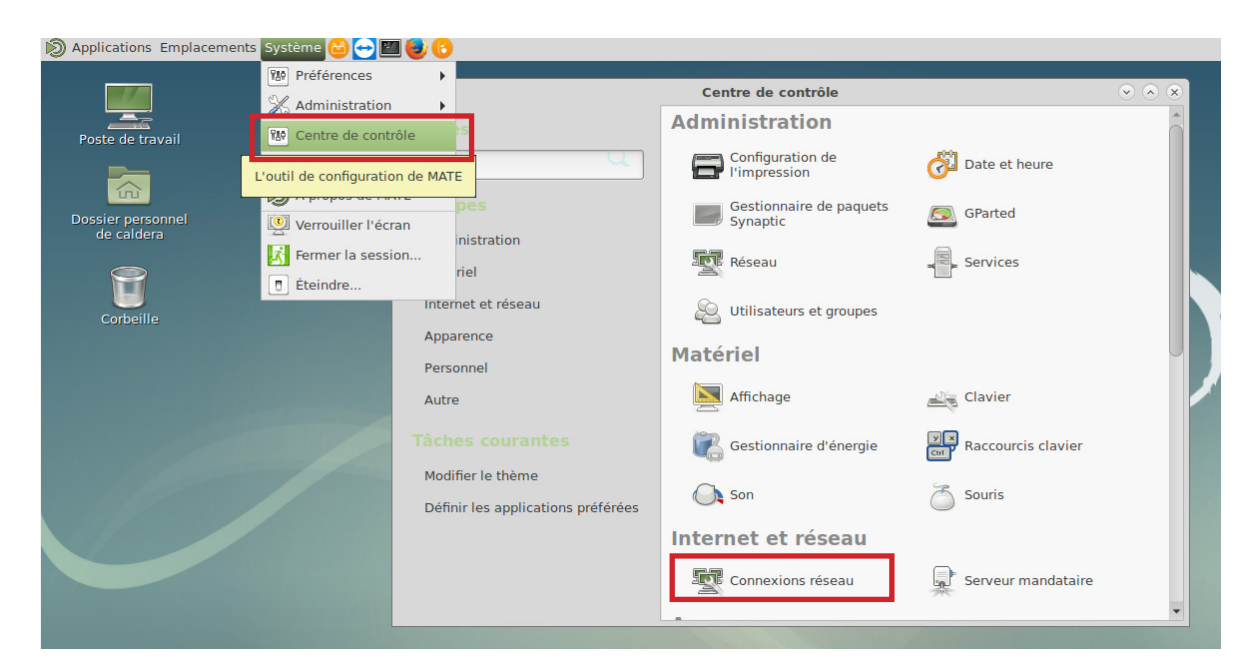

#### Configurer le réseau d'entreprise

Sélectionner le réseau eth0 et cliquer sur **Modifier.**

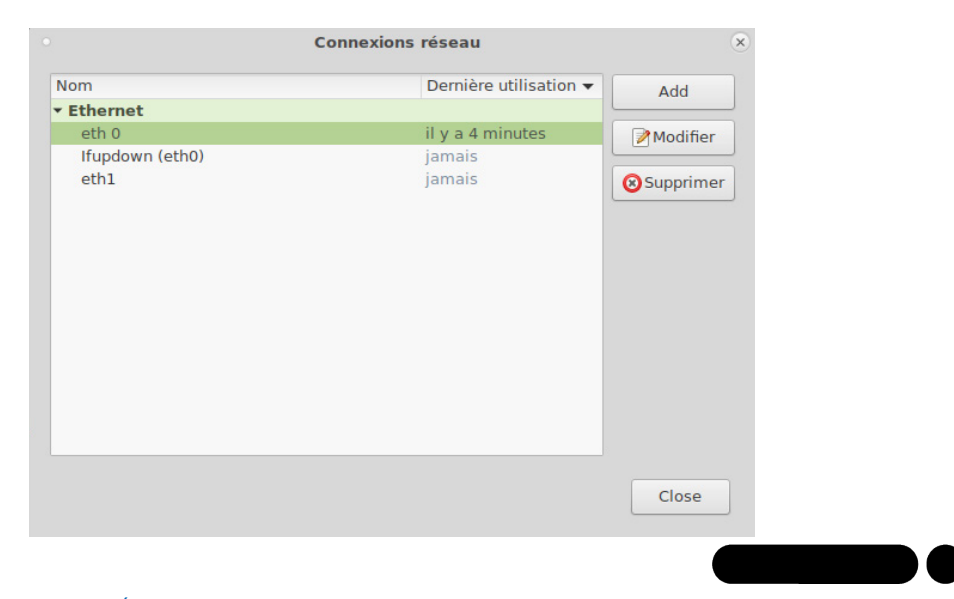

1447 Route de Lyon - 07430 DAVÉZIEUX +33 (0)4 75 69 00 40 - info@pixeltech.fr

**1**

www.pixeltech.fr www.blog.pixeltech.fr

# **Les Tutos**

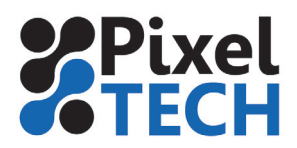

On peut **renommer** le réseau avec un nom plus explicite. **Choisir** ensuite la carte réseau correspondant à cette configuration. Cliquer sur **Enregistrer**.

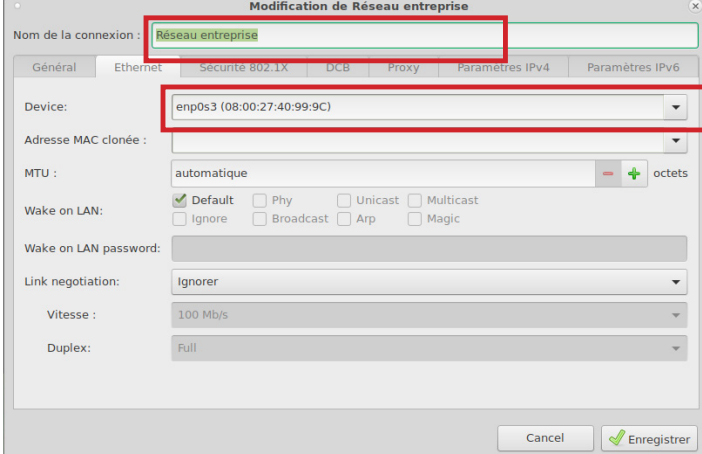

### **Configurer le réseau imprimante**

Sélectionner le réseau eth1 et cliquer sur *Modifier.*

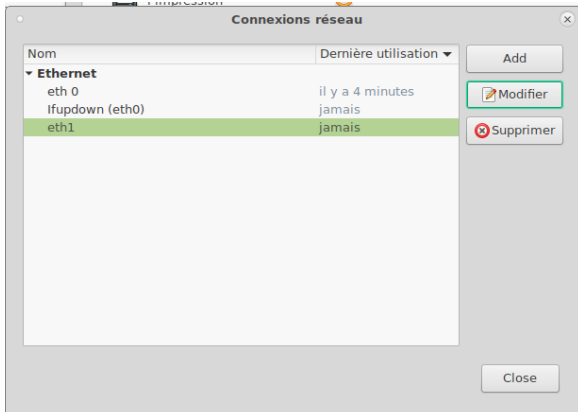

On peut **renommer** le réseau avec un nom plus explicite. **Choisir** ensuite la carte réseau correspondant à cette configuration.

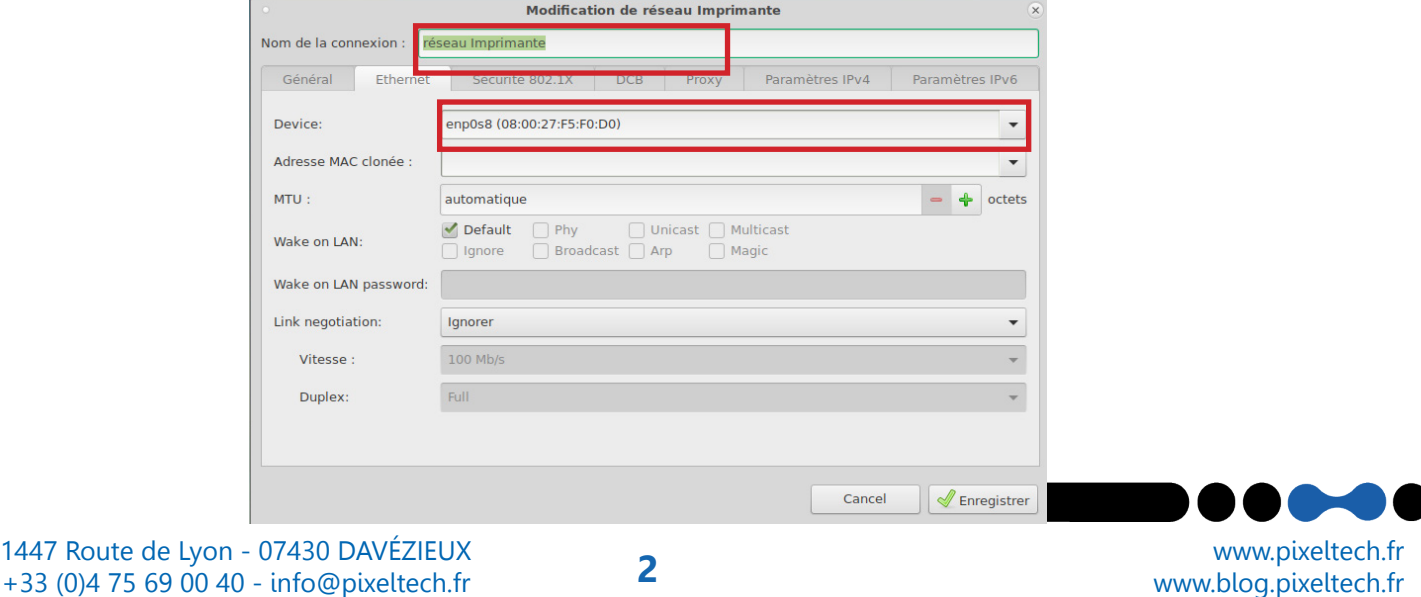

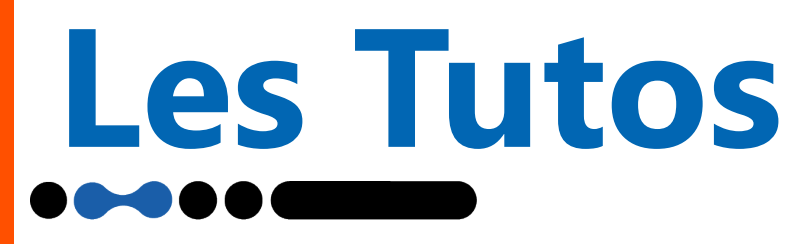

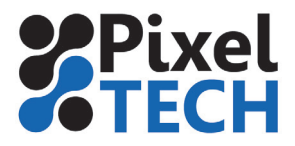

Aller dans l'onglet **Paramètres IPv4.**  Cliquer sur **Routes.**

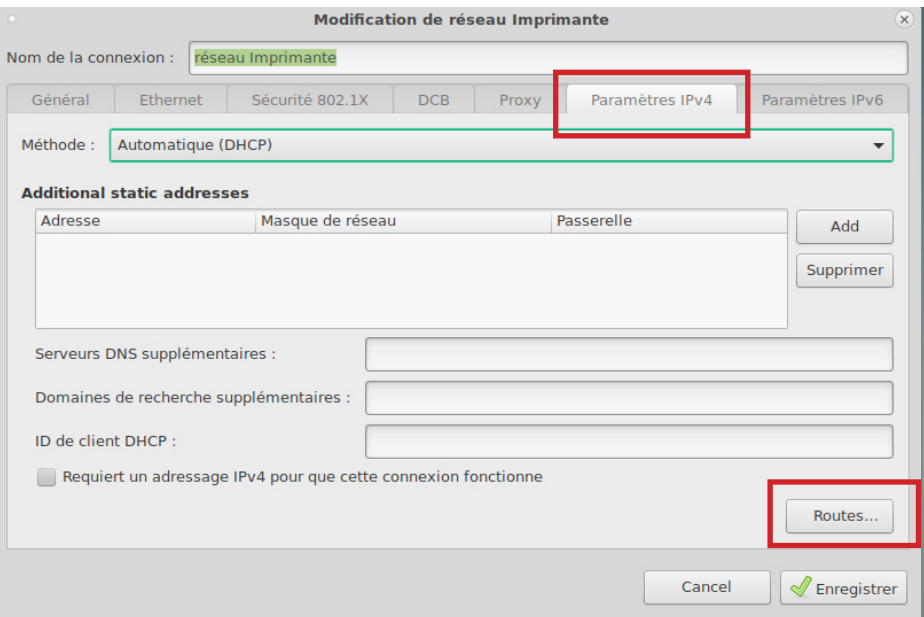

Cocher la case **Utiliser cette connexion uniquement pour les ressources de ce réseau.** Cliquer sur **Ok.** Cliquer sur **Enregistrer.**

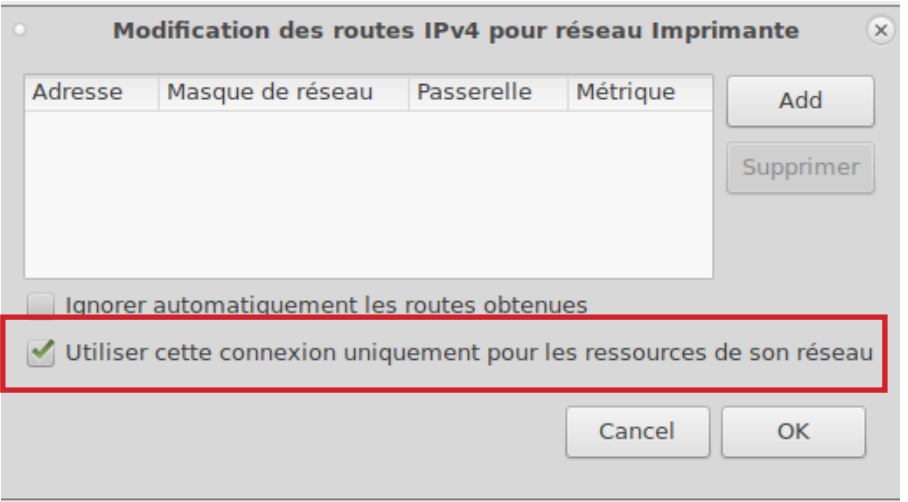

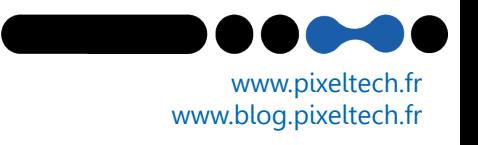